www.webardora.net

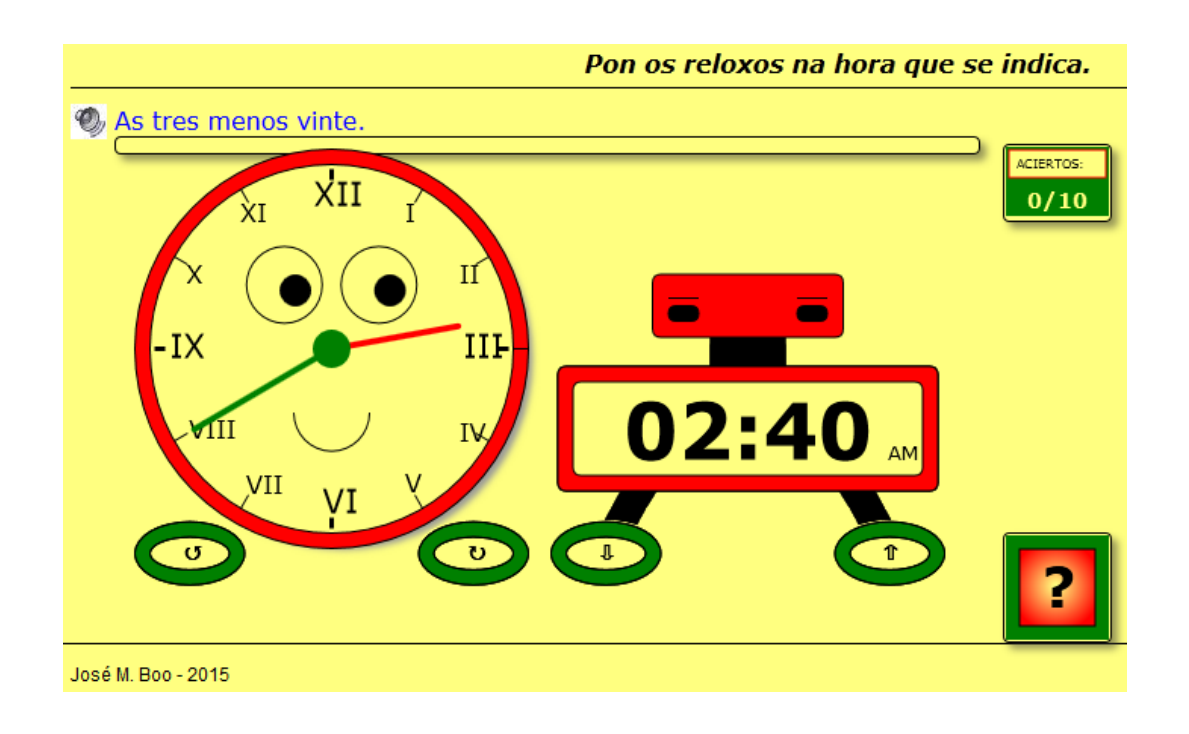

Actividad en la que el usuario ha de poner en hora un reloj analógico y/u otro digital:

En la pestaña "*Actividad*" encontramos:

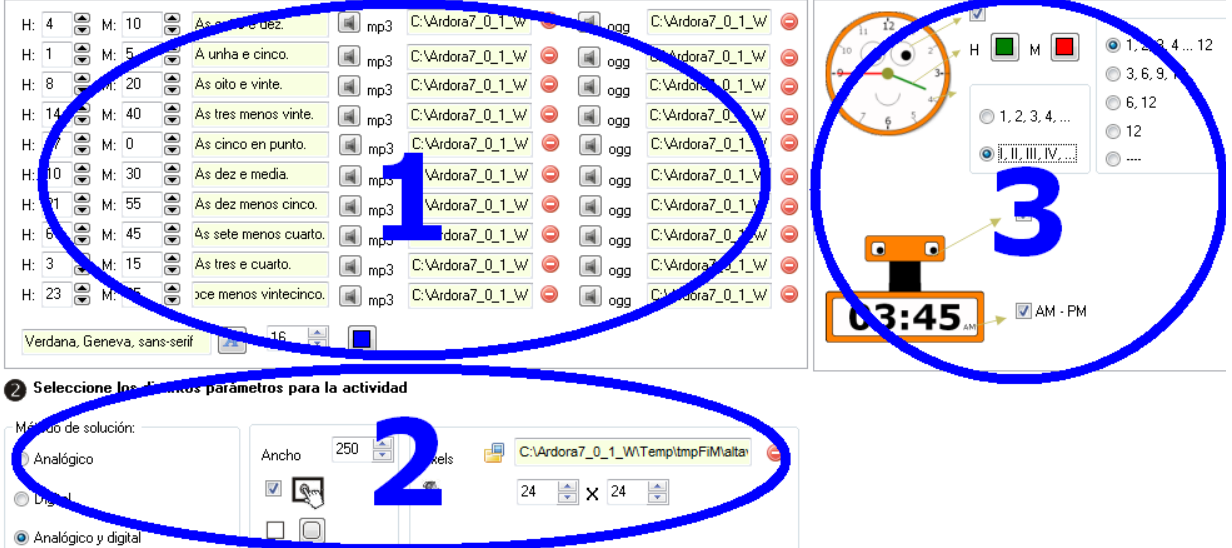

## **ZONA 1**

Todas las filas de esta tabla son iguales, y permiten incluir en una sola actividad un máximo de 10 horas distintas.

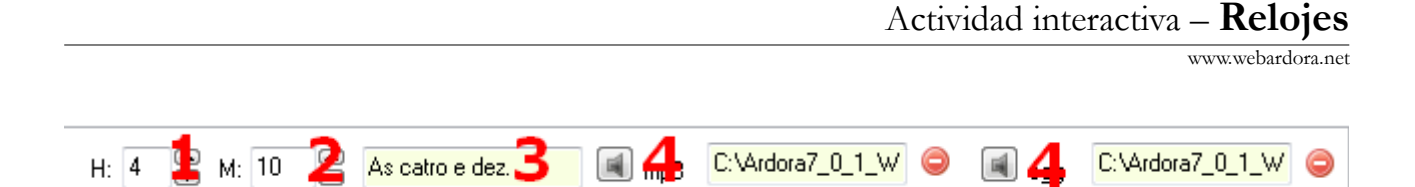

En el campo (1) usaremos las pequeñas flechas para indicar las horas, con unos valores que van del 0 al 23. En el campo (2) haremos lo mismo para los minutos pudiendo introducir valores del 0 al 55 pero sólo múltiplos de 5. En el campo (3) escribiremos el texto que aparecerá en pantalla para indicar al usuario la hora que tendrá que colocar en los relojes; en el caso de que usemos el reloj digital con horas AM y PM, será conveniente indicar aquí si son las dos de la madrugada o las dos de la tarde, por ejemplo, pues Ardora discriminará una y otra. Con los botones (4) introduciremos sonidos en MP3 y/u OGG respectivamente que se reproducirán de forma automática cada vez que se acierte y una nueva hora aparezca en pantalla.

En la parte inferior de la tabla tenemos los

controles para configurar el tipo (1), el tamaño (2)

16 Verdana, Geneva, sans-serif

y el color (3) de la fuente del texto que aparecerá en la parte superior de la pantalla para indicar al usuario la hora que tendrá que colocar en los relojes.

## **ZONA 2**

En esta zona regulamos algunas de las características de la actividad:

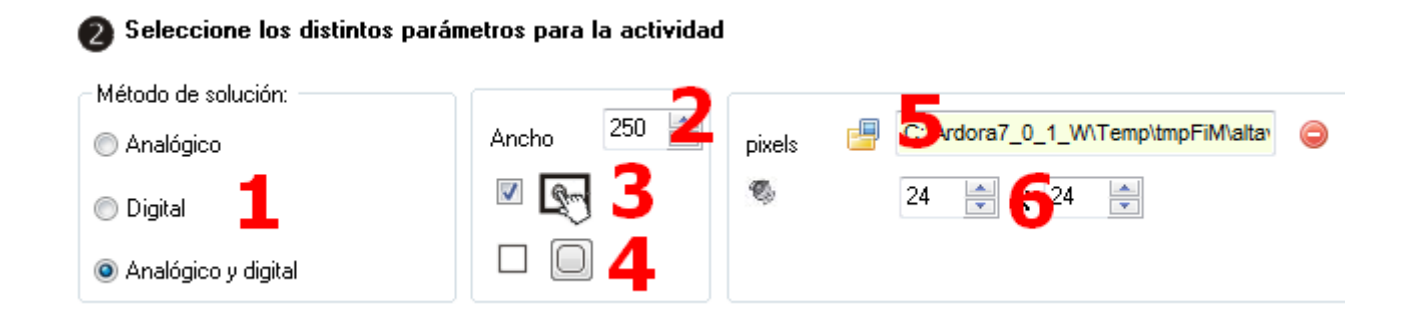

En "*Método de solución*" (1) usaremos los botones para que aparezca sólo el reloj analógico, sólo el digital o los dos. En el campo "*Ancho*" (2) especificaremos el ancho en píxeles que tendrán las figuras de los relojes; su altura se ajustará de forma automática para que mantengan las proporciones. La casilla (3) hará la actividad compatible con dispositivos de pantalla táctil. Con los botones (4) indicaremos si los

www.webardora.net recuadros tendrán o no las esquinas redondeadas (intentos y aciertos, verificación...). Con el botón (5), y sólo en el caso de que hayamos incorporado sonidos a la actividad, podremos importar una imagen que sustituirá a la del altavoz que aparecerá en la parte superior izquierda de la pantalla por si el usuario quiere volver a reproducirlos de nuevo. En los campos (6) ajustaremos el ancho y el alto de dicha imagen.

## **ZONA 3**

Marcando la casilla (1) activaremos una animación en el reloj analógico, sus ojos se moverán hacia el puntero del ratón cuando lo acerquemos y aparecerá una sonrisa; desmarcándola, ojos y boca no aparecerán. La misma función tiene la casilla (6) para el reloj digital (aquí sin boca, sólo ojos).

Con los botones (2) y (3) podemos elegir para el reloj analógico el color de la aguja horaria y el minutero respectivamente. También para este reloj, con los botones (4)

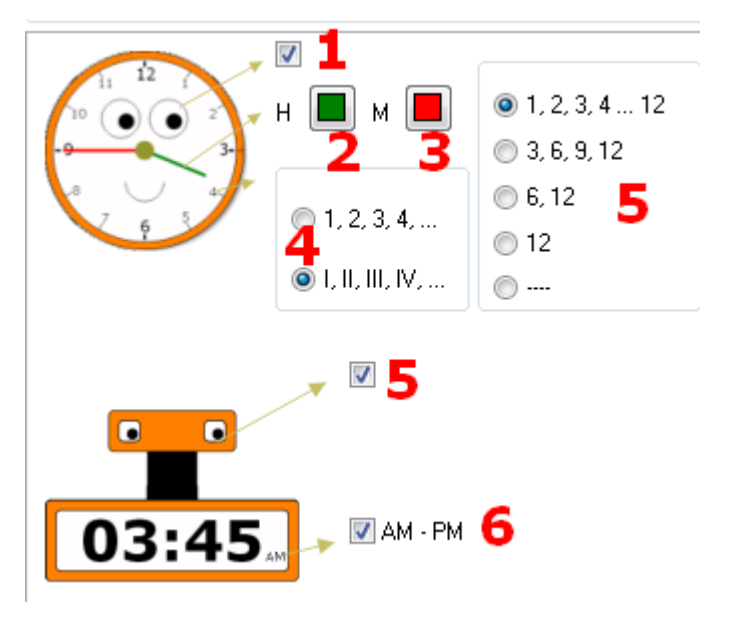

elegiremos para las horas los números en formato arábigo o romano; y con los botones (5) si queremos que presente los números de las 12 horas, sólo las de los cuartos, sólo las de en punto e y media, sólo la de en punto o ninguna respectivamente. En los lugares de las horas en los que no haya números, aparecerán rayas (algo más gruesas en los cuartos).

Por último, si marcamos la casilla (5) haremos que en la parte inferior derecha del reloj digital aparezca la indicación AM o PM, para que el usuario observe si la hora indicada es antes o después del mediodía; pues Ardora siempre discrimina entre las 2:15 y las 14:15 por ejemplo.